# Hoja de cálculo de Inventario de Orden

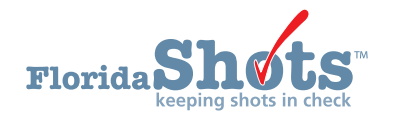

Florida SHOTS le brinda a los usuarios la habilidad de crear una **Hoja de cálculo de Inventario de Orden** para realizar un conteo físico de vacunas a la mano y registrar las dosis administradas necesarias para crear una solicitud de orden. La hoja de cálculo incluirá las vacunas en inventario, otras vacunas disponibles para ordenar, más las vacunas registradas. Esta guía le brindará a usted las instrucciones, paso por paso, para crear la hoja de cálculo.

## **PASO 1**

Inicie sesión en Florida SHOTS

## **PASO 2**

Seleccione "**Inventario de vacunas**" (Vaccine Inventory) y luego "**Solicitar hoja de trabajo de inv.**" (Order Inv Worksheet) del menú de Florida SHOTS.

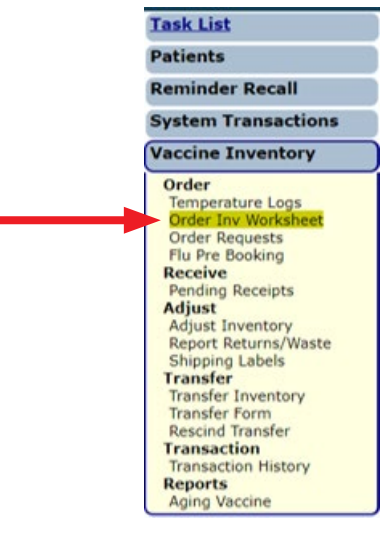

# **PASO 3**

Seleccione su PIN y haga clic en el botón de "**Buscar**" (Search).

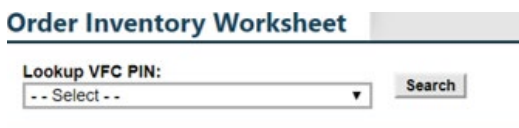

Una vez que se complete la búsqueda, verá la información del proveedor, incluida la dirección de envío de VFC y el contacto. Ingrese el "**Inventario hasta la fecha**" (Inventory As-Of-Date) y haga clic en el botón "**Enviar**" (Submit).

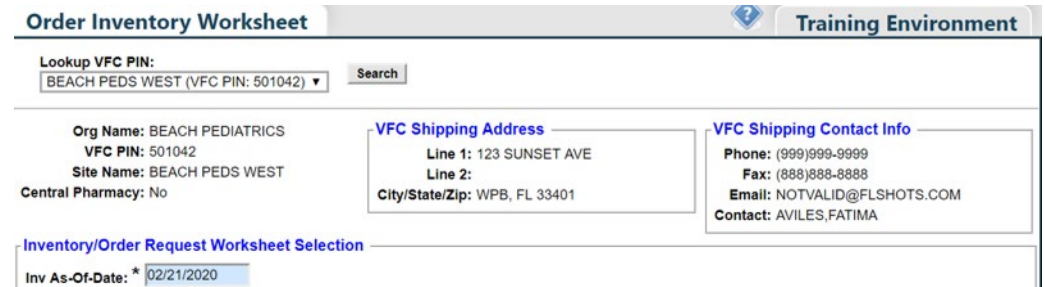

# **PASO 4**

Haga clic en el botón de "**OK**" que aparece en el encasillado que avisa que la hoja de cálculo se abrirá en una ventana por separado como un archivo en PDF para continuar.

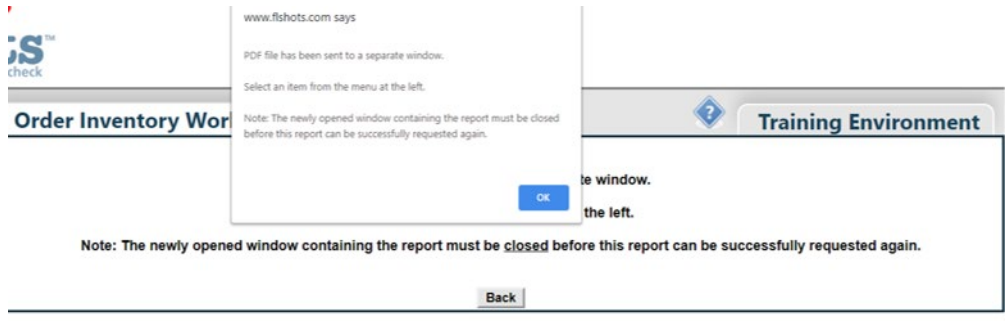

# **PASO 5**

Para abrir la hoja de cálculo, seleccione "**Abrir**" (Open), haciendo clic en el menú desplegable localizado al lado del archivo en PDF.

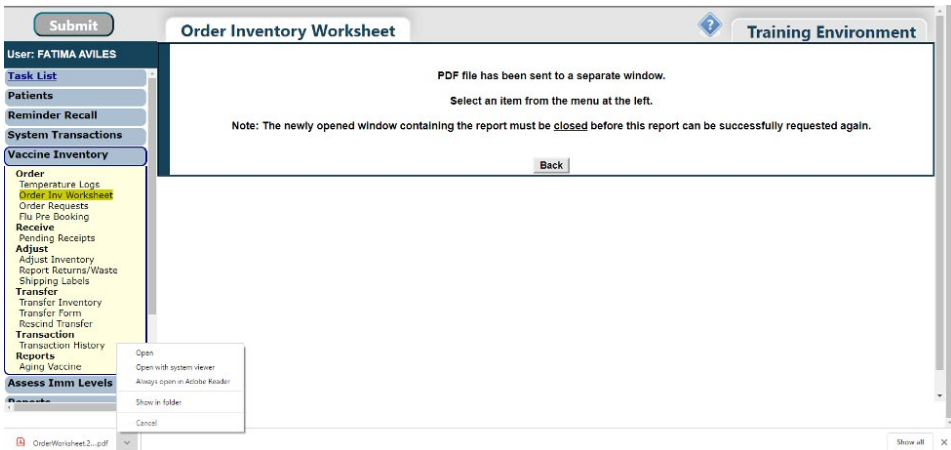

La hoja de cálculo se abrirá, y usted podrá proceder a imprimir.

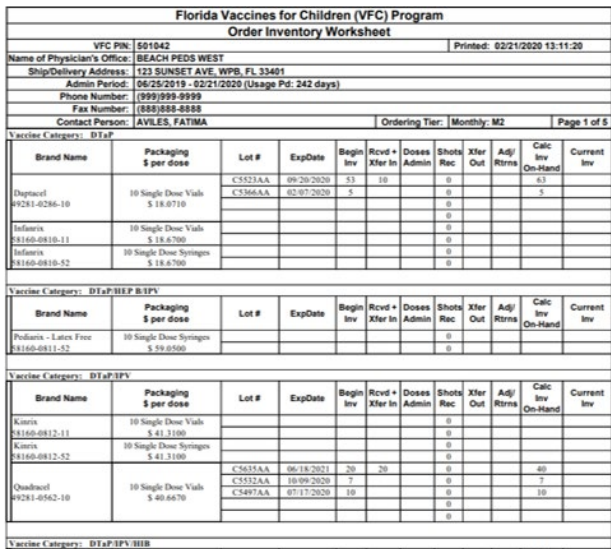

**NOTA:** Las vacunas también aparecerán en la hoja de cálculo así como aparecen en la página de "**Solicitud de Orden de Florida SHOTS - Dosis Administradas y Niveles de Inventario**" (Florida SHOTS Order Request – Doses Administered And Inventory Levels) si fueron registradas como VFC dentro del expediente del paciente, y si el número de inventario, fecha de expiración, o manufacturero no coincide con el inventario actual de VFC.

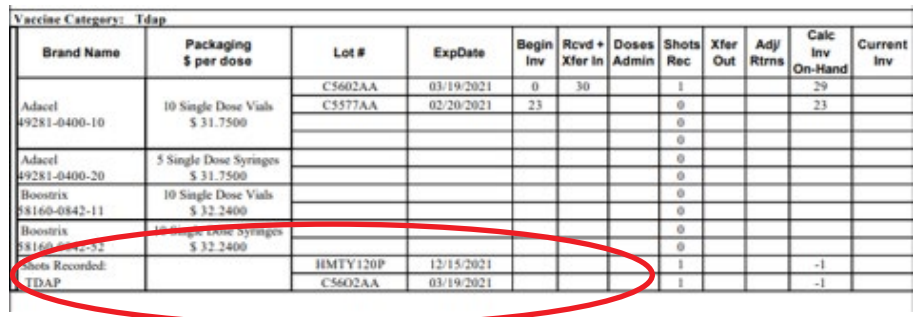

Si usted descubre algunas discrepancias, usted puede ir de nuevo al expediente del paciente para hacer correcciones. Para aprender más acerca de editar vacunas dentro de los expedientes de los pacientes, vea nuestra guía de "[Editar Expedientes de Vacunas"](https://flshotsusers.com/sites/default/files/FLS_Editing%20Vaccines_Spanish_0.pdf) en <https://flshotsusers.com/training/training-guides>.

# **Centro de Ayuda**

## **Apoyo Técnico Gratuito:**

877-888-7468 (SHOT) LUNES - VIERNES 8 A.M. A 5 P.M. HORA DEL ESTE

#### **Incluyendo:**

- Fusionar expedientes de pacientes duplicados
- Añadir administradores de cuentas
- Desbloquear cuentas de Florida SHOTS
- Preguntas sobre cualquier característica de Florida SHOTS
- Solicitar materiales de Florida SHOTS